## チケット番号:

LC-394

タイトル: モバイル端末でアクセスした時に、ログイン後に表示される画面を一部変更しました

## 変更箇所:

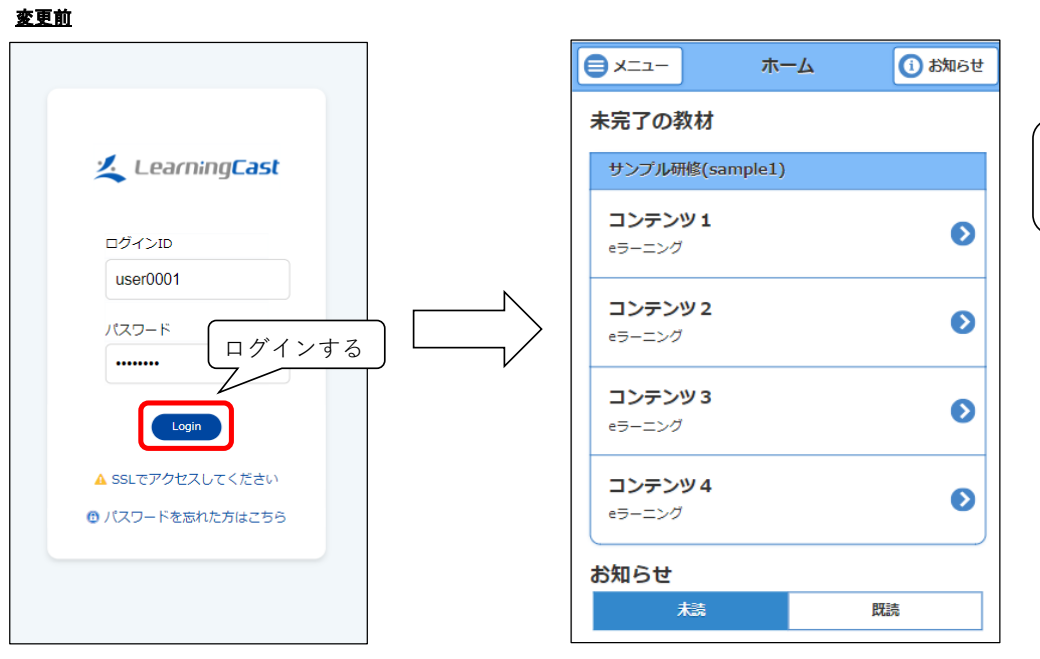

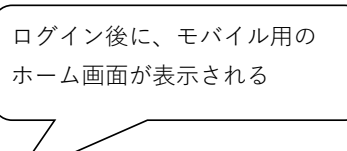

## 変更後 パターン①モバイル用画面のURLにアクセスした時(例:モバイル用の研修情報画面にアクセス)

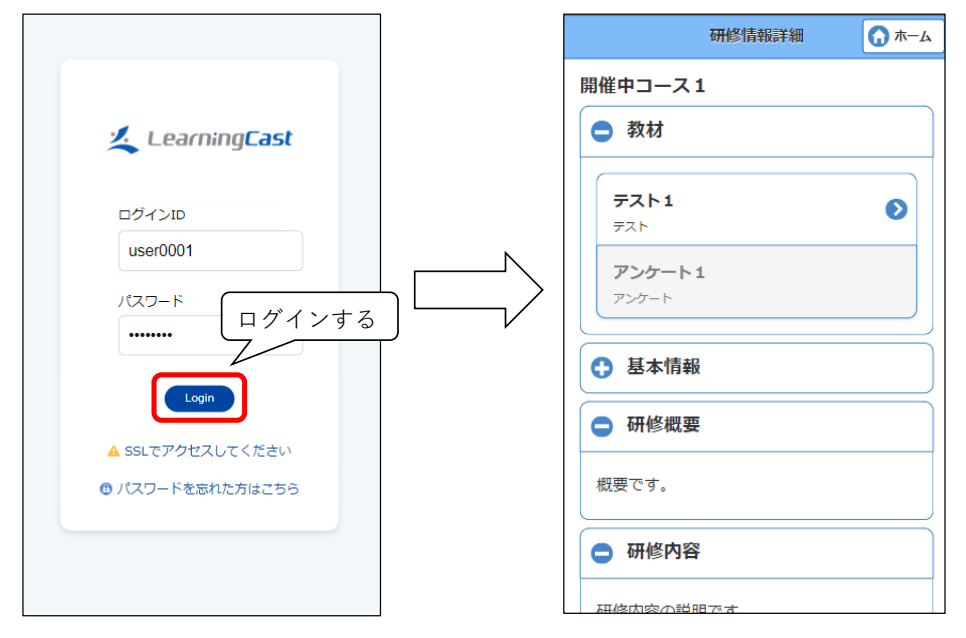

ログイン後に、 指定された画面が表示される

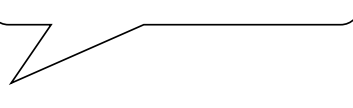

## 変更後 パターン②PC用のeラーニング一覧画面のURLにアクセスした時

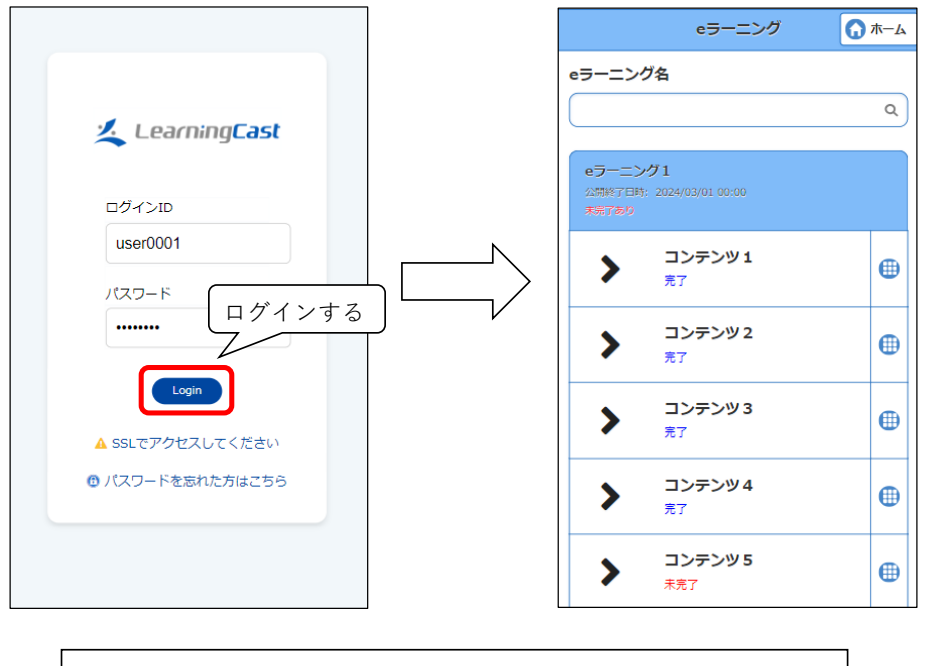

今回は、eラーニング一覧画面のみ対応を実施いたしました。 他の画面につきましても、PC用の画面のURLへアクセスがあった時に、 モバイル用の対象画面へ移動させるよう、検討していく方針です。

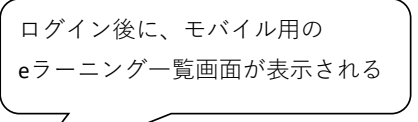